# **AutoCAD Crack Free Download [2022-Latest]**

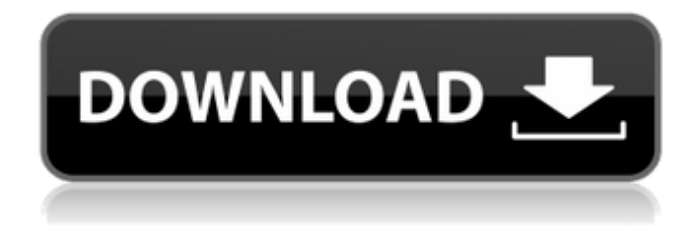

## **AutoCAD With Key Free [Latest 2022]**

Use AutoCAD for creating simple 2D drawings and schematic drawings. AutoCAD has been used by architects, engineers, and other professionals who create 2D drawings of mechanical, electrical, structural, building, and land-use plans. The development of AutoCAD has continued to focus on producing an improved software application that is easy-to-learn, easy-to-use, and powerful. Autodesk AutoCAD 2019 comes in different licenses with different levels of features. It has the flexibility to use it as a standalone application or a plug-in for Adobe Illustrator, Microsoft PowerPoint, or Adobe Photoshop. With the upgraded version of AutoCAD 2019, the number of built-in editing tools is almost double that of AutoCAD 2016. The edit tools can be accessed from within the drawing area, and can be customized to match the user's personal preferences. AutoCAD was first released in December 1982 as a desktop app running on microcomputers with internal graphics controllers. AutoCAD is available in two versions: 2D/3D and 2D/3D/2D/3D/Vector. 2D is for 2D drafting, which means creating 2D architectural or schematic drawings. 3D is for creating 3D graphics (2D drawings with 3D models). Vector is for creating 2D graphics, using the same processes as 2D AutoCAD, but the output of the drawing is a series of lines, rather than lines on a screen. This helps to produce more detailed, accurate, and complex designs. At the present time, there are some restrictions in AutoCAD for licensing. A

limited number of AutoCAD users are licensed to use AutoCAD for free, with restrictions. For more information on licensing, see our licensing article. Designing 2D Drawings For creating 2D architectural drawings, you need to install the right edition of AutoCAD for your system. If you are using a PC running Windows 10, you can install the most recent version (AutoCAD R2019) for free. If you are using other operating systems, you can install the following AutoCAD version: 2D: AutoCAD R2019 or AutoCAD LT 2019 3D: AutoCAD LT 2019 Vector: AutoCAD LT 2019 If you are running Windows 10, you also need to install Aut

### **AutoCAD Crack [32|64bit]**

3D information The 3D information stored in a drawing contains spatial data such as: Geometry and topology Vector fields NURBS curves surfaces solids splines NURBS surfaces 3D solids 3D splines 3D meshes Text and graphic primitives Annotations Feature data Image and video files Most of this information can be stored in a traditional DWG file and exported as DXF file. This allows the exchange of 3D geometry between applications without needing to convert it to other formats. This format can also be used for creating solid modeling for 3D printing. See also CAD Computer-aided design DGN DXF Open Design Alliance SLD STP Topological editing References Category:Computer-aided design software Category:Autodesk Category:1999 software Category:Data exchange formatsThis is a fun way to explore new places. All you need is a pen and a piece of paper. You simply need to draw a map of where you want to go, draw a course for a route, add names of places along the route and draw roads. Make a note of the route you will be taking. It can be the way you get to your destination or your way home. You may wish to note any landmarks or significant points along the way. If you're taking a trip with friends, you might be able to organize the route by drawing on a piece of paper. Route Planning Tips 1. Think about if you can easily walk the route, or if there is a walking map available for your area. If so, use it! 2. Always keep a pencil close by. If you're planning a trip for a long time, you might find yourself becoming inpatient and losing your sense of direction. If you are starting a new route, begin with a pencil so that you can easily draw the route as you see it. 3. Don't go into the adventure blind. Plan your route to check out the way ahead and where it will go. When you are ready to go, stick with your plan and leave no stone unturned. 4. If you're using a road map, print a section for the distance that you are planning to travel. If you're using a more detailed map, print out a map of a1d647c40b

# **AutoCAD (LifeTime) Activation Code**

Install Super Toolkit. Click the "tool" icon on the top menu bar to open the list of tools. In the tool list find "Super Toolkit". Click on "Super Toolkit". Click on the blue "Start" button to begin generating the key. It'll take several minutes. After the tool finishes, close the tool. It should ask you to save the file as a.bat file. Save it. Open the bat file. The.bat file will start the license key creation process. You'll be asked to save the license key for later. Open the license key window. Select the number of license keys you want (the limit is 5,000). Click on the "Generate" button. It will take a few minutes for the key to be generated. When the key is ready, it'll open in the License key window. Copy the key, and use it to activate Autodesk Autocad. The key can be reused to install more than 5,000 Autodesk Autocad license keys on your computer. When the key is activated, Autodesk Autocad will install. Standalone Autodesk Autocad keygen for Windows This option is similar to the standalone Autodesk Autocad license key, except it uses the internet instead of the license key. Instructions Install Autodesk Autocad and activate it. Go to "". In the top right hand corner click on "Autodesk Autocad License key" and then copy the key. Go to Control Panel, Programs and Features. Go to "Uninstall a program" and then find Autodesk Autocad. Click on "Uninstall" and then confirm. The license will still work. Trial version An Autodesk Autocad trial version is available for download on the Autodesk website. It's limited to one month and only allows you to try the product. You need to install the Autodesk Autocad trial version before you can activate it. Instructions Go to Autodesk Autocad from your Autodesk

#### **What's New in the?**

Additional enhancements and bug fixes in AutoCAD 2020 and AutoCAD 2019 are also available for download. New Features Markup Import and Markup Assist Import feedback from printed paper or PDFs and add changes to your drawings automatically, without additional drawing steps. With the newly added Markup Import and Markup Assist, you can rapidly import feedback from printed paper or PDFs and quickly incorporate the feedback into your design. You can also choose to import only the edits and leave the rest in place. You can quickly import feedback from a paper printout by taking a screenshot of the paper and then sending it to the Import text box. You can also import the changes in PDFs, just like you can with the Save screen export. If a paper printout has no text, it can still be used to import feedback. For example, an image of a blueprint without text can be used to provide feedback for the design. Now with Markup Import and Markup Assist, changes can be incorporated into a drawing immediately. For example, after importing feedback, you can then draw on top of the feedback, change

some values, and import back to the drawing. If you don't want to import the feedback, you can still leave it in place in the drawing and create the edits later. For example, you can draw a revised schematic without importing the original schematic. Then, you can import the revised schematic and continue to add to the drawing until it is complete. To import the feedback, enter the Markup Import and Markup Assist menu and select the Paper option. Use the screenshot menu to select the option you want to import. For example, you can select the Edit screen, web pages, or paper. You can also select the arrows to quickly navigate the feedback. Then, the screenshot is imported into the drawing, and you can add the feedback to your drawing. For example, the paper printout or PDF can be placed on top of your drawing, and you can make changes to the layout. You can also draw on top of the feedback, add more feedback, and make additional edits until the drawing is complete. You can then export the drawing and complete the project. You can also import the printout or PDFs into a native AutoCAD drawing file without having to convert them to RTF first. This new functionality is part of the new Feedback Sync technology, which is now enabled by

## **System Requirements:**

All graphics and gameplay settings can be adjusted in the Options menu Minimap is recommended for additional game play All controls can be customized in the Options menu Minimap is recommended for additional game playAll controls can be customized in the Options menu Description: It's been 5 years since we last saw the Mandalorian in a Star Wars game. Since then, the Mandalorian has become a source of debate, controversy and even a meme. For the first time ever, a new game set in the Star Wars universe is coming soon, and